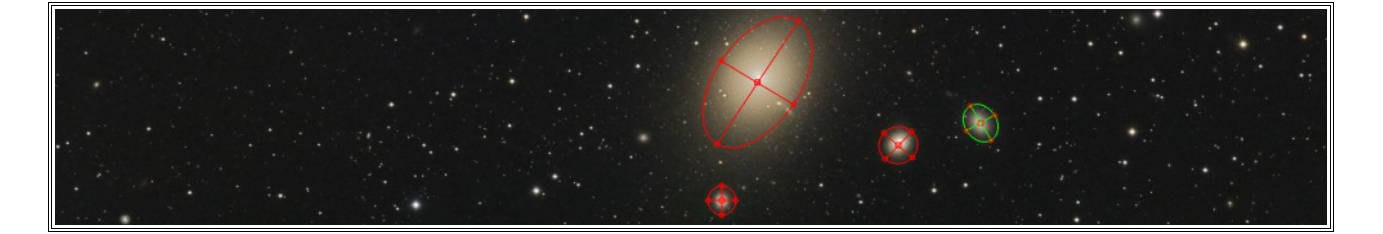

# **GAME**

Hartmut V. Bornemann, 2017

### **GAME – Galaxy Mask Editor**

*GAME ist ein grafisch interaktiver Editor für die Erstellung von elliptischen Abbildungen zur Maskierung von Galaxien. Die Maske kann beliebig viele Ellipsen verwalten. Sie wird aus dem aktiven Bild gewonnen. Jede Ellipse wird durch 5 Ankerpunkte bestimmt. Der zentrale Punkt dient zur Verschiebung und mit den peripheren Punkte kann die Kontur gedreht und gestreckt werden.*

*GAME is an interactive graphical Editor for the creation of elliptical shapes used for masking galaxies. The mask can handle various ellipsoids. The active window serves as the graphics base. An ellipsoid is defined by 5 anker points. The central point makes the move, while the peripheral points help rotate and scale the object.*

### **Das Verfahren**

Masken für ausgedehnte Objekte (z.B. Galaxien) lassen sich mit Hilfe dieses Editors erstellen. Grundlage ist mathematische Formulierung für die Ellipse und die Bildung eines linearen Gradienten vom Zentrum abfallend.

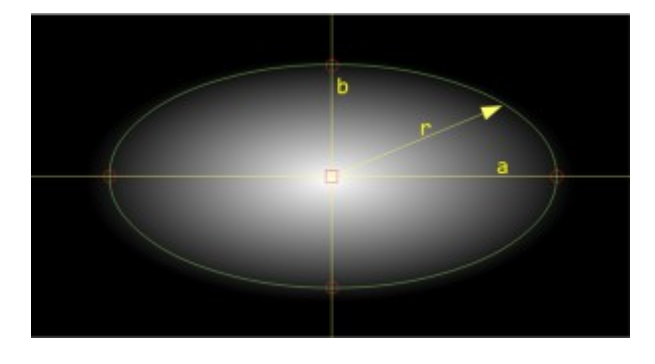

Abb. 1, die Parameter der Ellipse und der Gradient

PixInsight arbeitet mit einem Wertebereich für die Intensität von  $0 =$  schwarz bis  $1 =$  weiß.

Im Zentrum muss der Wert folglich == 1 sein und an der Peripherie wird die Intensität zu 0, wie in Abb1 dargestellt.

Normiert man nun den Radius, wird er im Zentrum = 0, an der Peripherie = 1 und ausserhalb der Ellipse  $> 1$ .

Die Intensität ist also

$$
I[x, y] = 1 - r[x, y] \qquad \{x 0..a, y 0..b\} \qquad (1)
$$

Wird der Radius r > 1, wird die Intensität < 0 und im Ablauf ignoriert. Er berechnet sich aus

a und b, den Hauptachsen der Elipse x0, y0, dem Zentralpunkt pa, Winkel der Hauptachse a

zu:

$$
r = \sqrt{(((x-x0)*\cos(pa)+(y-y0)*\sin(pa))/a+((x-x0)*\sin(pa)-(y-y0)*\cos(pa))/b)}
$$

Eingesetzt in (1), bekommt man die Intensität.

### **Das Script und seine Funktionen**

Das Zielbild wird vor dem Aufruf zum aktiven Bild im Workspace gemacht und das Script aufgerufen.

Mit add wird jetzt ein Ellipsoid erzeugt und auf den Mittelpunkt des Script-Arbeitsbereiches plaziert.

Die Verschiebung auf den Mittelpunkt der Galaxie erfolgt mit der linken Maustaste über dem Mittelpunkt der Ellipse oder alternativ über die Eingabe der Koordinaten in den Feldern x bzw. y.

Zur Drehung und Einstellung der Hauptachsen dienen die 4 Ankerpunkte an den Enden der Hauptachsen.

Der Button OK generiert die Maske und beendet das Script.

### **Beispiel**

Eine Maske für M 33

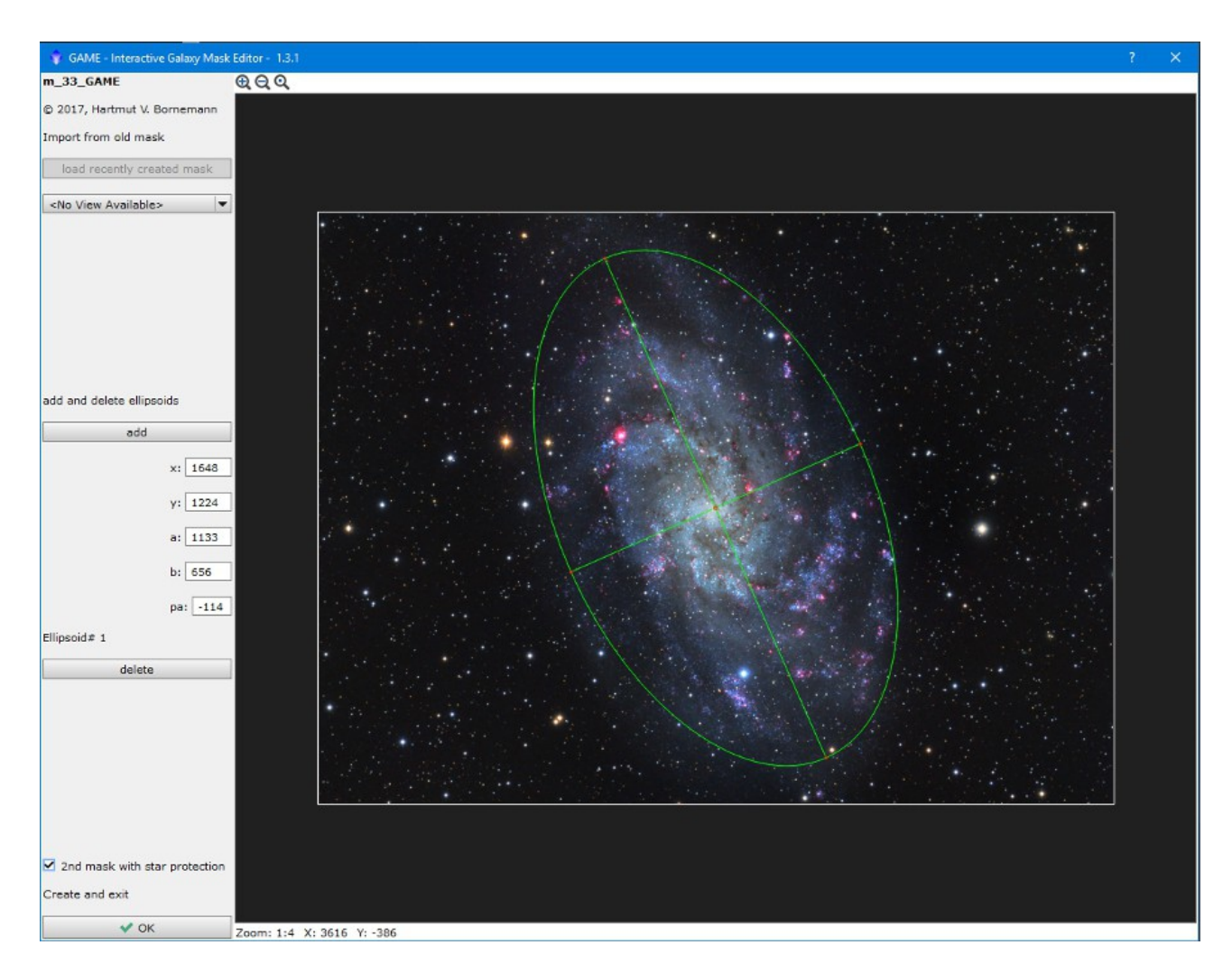

Abb. 2, Einstellung der Ellipse um die Galaxie

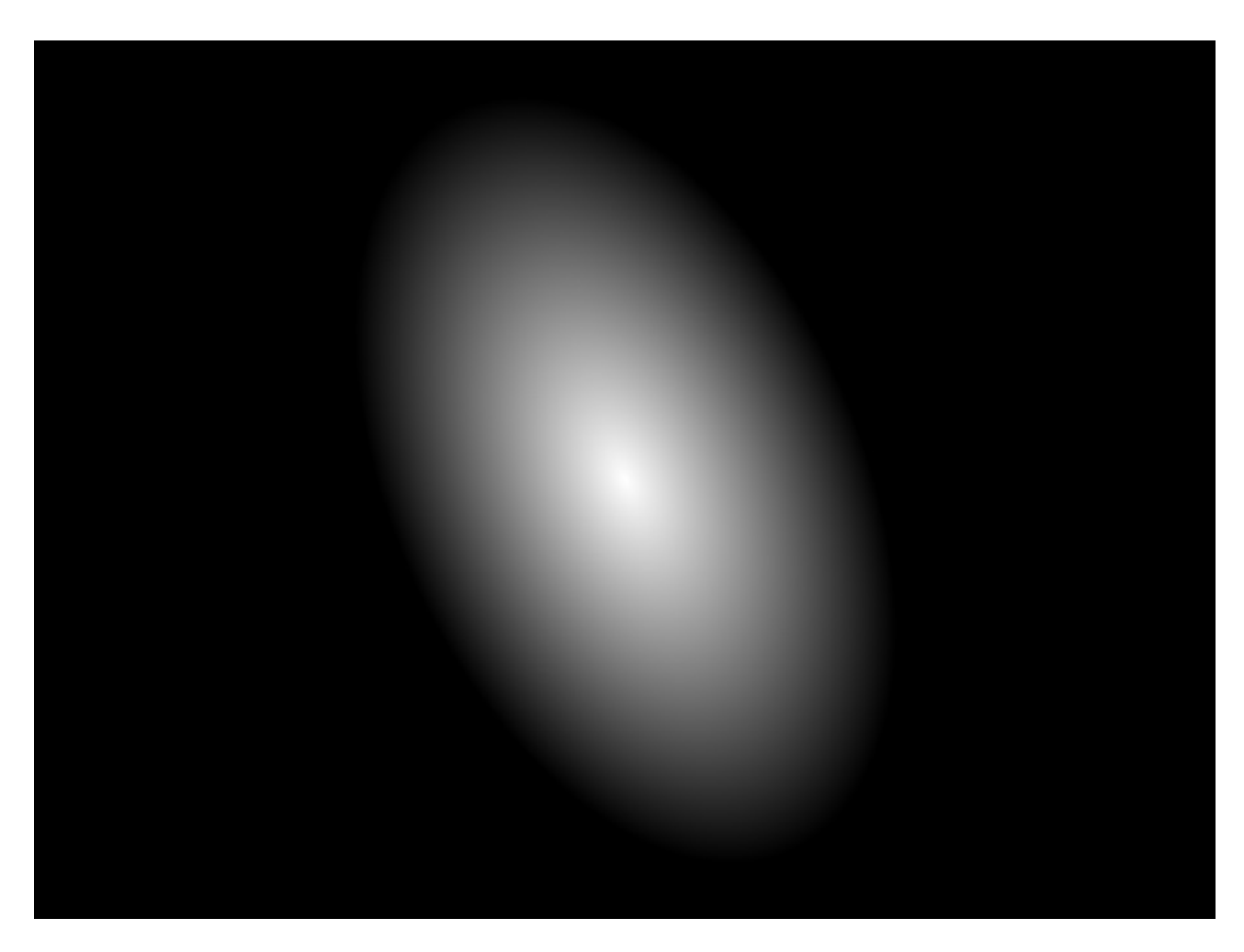

Abb. 3, die fertige Maske

### **Sonderfunktionen**

Vorhandene Masken als Muster benutzen

Für Korrekturen kann zu Beginn die vorhandene Maske mittels "load recently created mask" geladen werden. Sind mehrere Masken im PixInsight-Arbeitsbereich, erfolgt die Auswahl in der ViewList.

### **StarProtection**

Optional kann eine zweite Maske erzeugt werden, in der zusätzlich die Sterne maskiert sind. Dazu wird ein Haken in die Checkbox "2<sup>nd</sup> mask with star protection" gesetzt.

## GAME.js

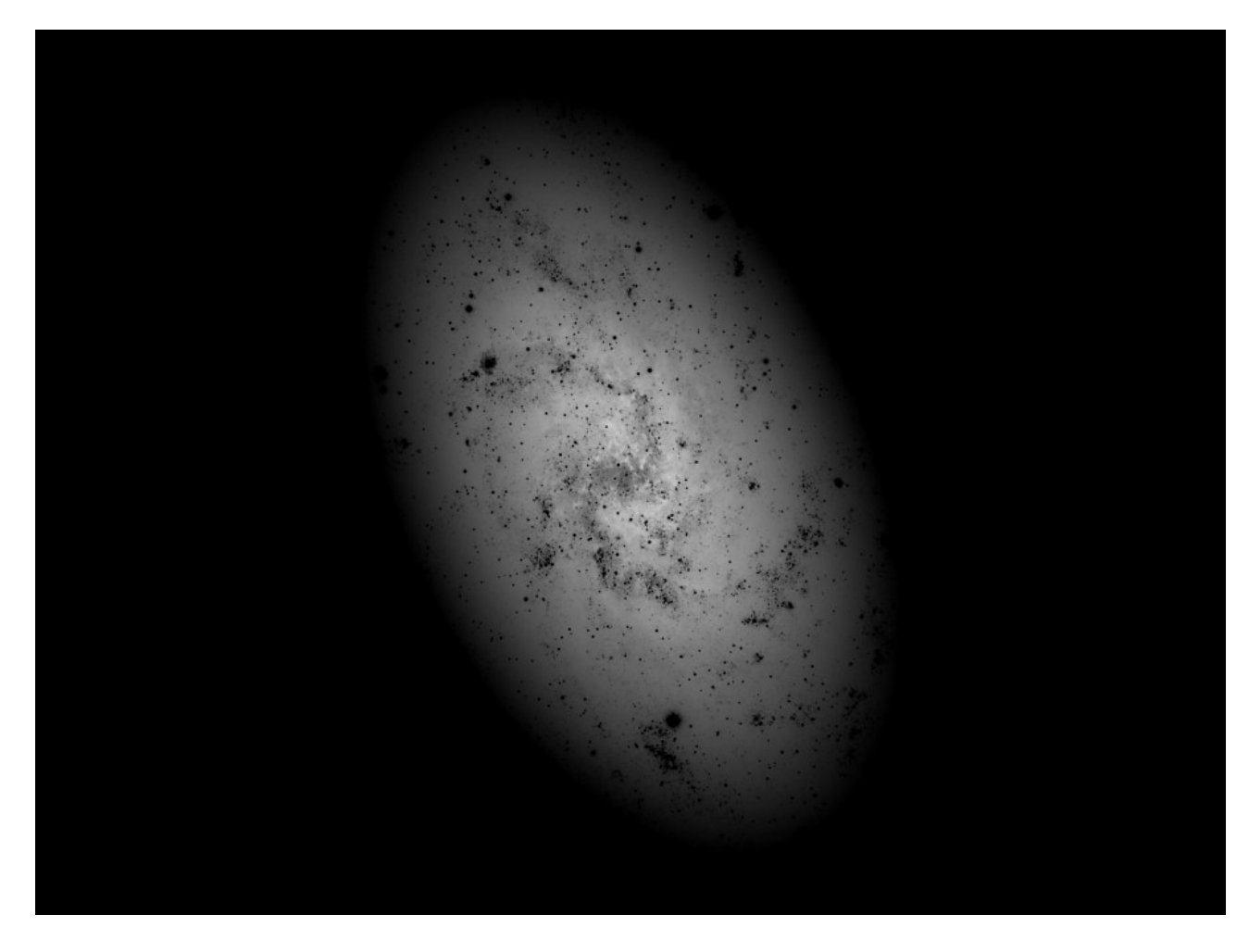

Abb. 4, Maske mit maskierten Sternen

 $\frac{1}{2}$  \*\*\*  $\frac{1}{2}$